Die aktuelle Version bietet zahlreiche inhaltliche und technische Erweiterungen. Sie haben nun die Möglichkeit, im Druckdokument unterschiedliche Dokumententypen, wie Word-, Excel- oder PDF-Dokumente, als Unterdokument einzufügen. Daneben steht Ihnen eine neue Druckoption zur Verfügung, die automatisch die Fußzeile um den Hinweis ergänzt, dass es sich bei dem Bericht um ein elektronisches Exemplar handelt.

Um Ihnen den Einstieg in die neue Version zu erleichtern, finden Sie hier einen Überblick über die Neuerungen.

#### **Installation und Update Installation**

- Alle Bestandteile der Gesamtinstallation von AuditSolutions sind auf einer Installations-DVD zusammengefasst, wobei Sie eine intuitive Benutzeroberfläche durch die Installation aller notwendigen und optionalen Komponenten führt.
- Bitte stellen Sie sicher, dass Sie AuditAgent 2015.00.168 oder 2015.00.203 installiert haben, bevor Sie AuditReport 9.50 installieren. Beachten Sie, dass einige neue Features von AuditReport 9.50 die AuditAgent Version 2015.00.203 benötigen.
- Erstellen Sie eine Sicherungskopie Ihrer Mandantendateien, bevor Sie die neue AuditReport Version installieren.
- Eine ausführliche Anleitung, wie bei der Installation vorzugehen ist, finden Sie in der Datei "Wichtige\_Hinweise.pdf" auf der DVD.
- Zudem stehen aktualisierte Arbeitspapiere über die Packager-Installation im Verzeichnis Arbeitspapiere unter dem Menüeintrag AuditReport auf der DVD zur Verfügung. Bitte übernehmen Sie die neuen Arbeitspapiere, indem Sie einen Doppelklick auf die Datei "Arbeitspapiere.cwp" ausführen.

### **Mehr Informationen**

**zu AuditSolutions und unseren anderen Produkten & Dienstleistungen**

#### **Audicon GmbH Niederlassung Düsseldorf**

Neuer Zollhof 3 40221 Düsseldorf Tel.: +49 211/5 20 59-430

#### **Niederlassung Stuttgart**

Am Wallgraben 100 70565 Stuttgart Tel.: +49 711/7 88 86-430

#### **E-Mail:**

**sales@audicon.net**

#### **www.audicon.net**

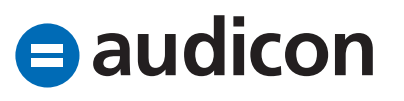

• Eine ausführliche Beschreibung des Updatevorgangs für die unterschiedlichen Produktkombinationen finden Sie im Dokument "Updateanweisung für AuditReport und AuditTemplate.pdf" auf der Installations-DVD.

#### **Update bestehender Mandantendateien mit bereits umgestellter Standardpositionsstruktur**

- Auf die neue Version AuditReport 9.50 können nur Mandantendateien aktualisiert werden, die bereits auf die neue Standardpositionsstruktur umgestellt wurden und mindestens auf dem Versionsstand AuditReport 8.50 sind.
- Aktualisieren Sie die Berichtsdokumente auf die aktuelle AuditReport Version 9.50 über die Schaltfläche Versionskontrolle im Zentralen Fragebogen.

#### **Update bestehender Mandantendateien mit alter Standardpositionsstruktur**

• Für das Update auf AuditReport 9.50 ist die Umstellung auf die neue Standardpositionsstruktur zwingend erforderlich.

- Bitte beachten Sie, dass eine Umstellung der Standardpositionsstruktur in der Programmversion AuditAgent 2014.00 in Kombination mit AuditReport 8.50 durchgeführt werden muss. Ggf. müssen Sie diese Versionen erneut installieren. Nur in AuditAgent 2014.00 kombiniert mit AuditReport 8.50 steht Ihnen die Konvertierungsanwendung Converter zur Verfügung.
- Ein direktes Update von älteren Versionen, z. B. AuditAgent 2011 und AuditReport 7.50, auf die aktuelle Version ist nicht möglich. Der Zwischenschritt zur Umstellung der Standardpositionsstruktur mit der AuditAgent Version 2014.00 und AuditReport 8.50 ist zwingend erforderlich.
- Um Sie bei der Umstellung optimal zu unterstützen, steht Ihnen mit Converter ein zusätzliches Tool zur Verfügung, das Sie durch den Umstellungsprozess führt. Eine ausführliche Beschreibung der Vorgehensweise finden Sie in der Datei "Umstellung der Standardpositionsstruktur.pdf" auf der Installations-DVD der Programmversion AuditAgent 2014.00. Die Umstellung umfasst nicht nur die eigentliche Standardpositionsstruktur, sondern auch die Berichtsdokumente und, sofern vorhanden, die Steuerbilanz.

**Unser Seminar- und Consultingangebot im Bereich AuditSolutions**

#### **Produktschulungen**

- **AuditAgent/AuditReport**
- **Berichterstellung mit AuditReport**
- **Workshop Migration Mandanten-**
- **dateien in AuditReport/AuditTemplate**
- **Online-Seminar Migration Mandanten-**
- **dateien in AuditReport/AuditTemplate**

#### **Inhouse-Schulungen**

Weitere Informationen finden Sie unter **www.audicon.net**

• Nachdem Sie die Umstellung der Standardpositionen und die Aktualisierung auf AuditReport 8.50 vorgenommen haben, können Sie Ihre Mandantendateien in einem lokalen Verzeichnis auf AuditAgent 2015.00.203 konvertieren und anschließend über die Schaltfläche Versionskontrolle im Zentralen Fragebogen die Aktualisierung der Berichtsdokumente auf die aktuelle AuditReport Version 9.50 durchführen.

#### **Neuerungen Zentraler Fragebogen**

- Der Bereich Allgemeines wurde um die Angaben nach § 264 Abs. 1a HGB erweitert.
- · Wird bei der Frage "Befindet sich die Gesellschaft in Liquidation oder in Abwicklung?" eine der Optionen In Liquidation oder In Abwicklung ausgewählt, wird diese Information in der Kopfzeile der Bilanz gedruckt.
- Für Mandantendateien, die mit der Rechtsform MicroBilG (Kleinstkapitalgesellschaft) angelegt wurden, werden zudem die Angaben zu den rechtlichen Grundlagen (Registergericht und Registernummer) in der Kopfzeile der Bilanz gedruckt. Dies gilt auch für Mandantendateien, die nicht anhand der Rechtsform MicroBilG angelegt wurden, sondern bei denen die Auswahl Kleinstkapitalgesellschaft im Zentralen Fragebogen ausgewählt wurde.
- In neuen Mandantendateien werden die Angaben zu den rechtlichen Grundlagen (Registergericht und Registernummer) mit den entsprechenden Eingaben in der Anlage Rechtliche Verhältnisse vorverknüpft. Die Verknüpfung mit dem Dokument Rechtliche Verhältnisse wird nicht automatisch in bestehenden Mandantendateien umgesetzt.

**Unser Seminar- und Consultingangebot im Bereich AuditSolutions**

#### **Produktschulungen**

- **AuditAgent/AuditReport**
- **Berichterstellung mit AuditReport**
- **Workshop Migration Mandanten-**
- **dateien in AuditReport/AuditTemplate**
- **Online-Seminar Migration Mandanten-**
- **dateien in AuditReport/AuditTemplate**

#### **Inhouse-Schulungen**

Weitere Informationen finden Sie unter **www.audicon.net**

- Der Stand der Allgemeinen Auftragsbedingungen wurde auf den 1. Januar 2017 hochgesetzt.
- Die Abkürzung für die Personengesellschaft lautet nun einheitlich "PersG". Das Kürzel "KG" wird nicht mehr verwendet und wurde durch "PersG" ersetzt.

#### **Druckdokument**

- Im Druckdokument können neben CaseView Dokumenten nun auch andere Dokumententypen, wie Word-, Excel- und PDF-Dokumente, als Unterdokument eingefügt werden.
- Bitte beachten Sie:
	- Diese Funktion ist ab der Programmversion AuditAgent 2015.00.203 verfügbar.
	- Der Dokumentenindex des einzufügenden Dokuments darf keine Leerzeichen beinhalten.
	- Stellen Sie ebenfalls sicher, dass der Index keine Sonderzeichen wie z. B. % - & . "" ; enthält.
	- Der Index muss mit mindestens einem Buchstaben beginnen, gefolgt von einer Ziffer zwischen 0 und 9. Die erste Ziffer nach dem oder den Buchstaben darf nicht 0 sein.

In der Registerkarte Globale Druckeinstellungen im Druckdokument wurde der Bereich Layout um die Option Elektronisches Exemplar erweitert. Diese neue Option aktiviert bzw. deaktiviert für die Fußzeile jedes Berichtsdokuments den Druck des Hinweises, dass es sich um ein elektronisches Exemplar handelt. Aktivieren Sie diese Option, wird automatisch in der Fußzeile der Text "Keine Unterschrift, da elektronisches Exemplar" eingefügt. Sie können bei Bedarf den Wortlaut des Textes im Zentralen Fragebogen im Bereich Sonstige Einstellungen ändern.

#### **Bestehende Textbausteine im Prüfungsbericht**

• Im Erstellungsbericht wurde im Hinblick auf die Besonderheiten bei Kleinstkapitalgesellschaften der Textbaustein "Größenklasse" in "Größenklasse und Gliederung mit Abweichungen" umbenannt und der Textbaustein "Größenklasse und Gliederung ohne Abweichungen" wurde hinzugefügt. Dabei umfasst der Begriff "Abweichungen" jene Abweichungen von den Gliederungsvorschriften gemäß §§ 266, 275 HGB.

**Unser Seminar- und Consultingangebot im Bereich AuditSolutions**

#### **Produktschulungen**

- **AuditAgent/AuditReport**
- **Berichterstellung mit AuditReport**
- **Workshop Migration Mandanten-**
- **dateien in AuditReport/AuditTemplate**
- **Online-Seminar Migration Mandanten-**
- **dateien in AuditReport/AuditTemplate**

#### **Inhouse-Schulungen**

Weitere Informationen finden Sie unter **www.audicon.net**

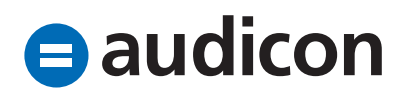

- In folgenden Textbausteinen des Erstellungsberichts wurden Rechtschreibkorrekturen durchgeführt:
	- Auftrag mit umfassenden Beurteilungen
	- Auftrag mit Plausibilitätsbeurteilungen
	- Auftrag ohne Beurteilungen

#### **Erweiterungen und Optimierungen Gewinn- und Verlustrechnung**

- Nach dem Inkrafttreten des BilRUG ändert sich in den Gewinn- und Verlustrechnungen, die nach KHBV und PBV aufgestellt werden, die Nummerierungsfolge der Positionen. Es muss eine Position mit sich wiederholender Nummer und dem Zusatz "a." eingefügt werden. Um dies bei gleichzeitiger Einhaltung der gewünschten Formatierung der GuV zu ermöglichen, steht Ihnen nun die neue Funktion Nummerierungsreferenz (KHBV, PBV) im Kontextmenü, das über einen rechten Mausklick auf eine Nummerierung in der GuV aufgerufen wird, zur Verfügung.
- Wird diese Option bei einer Position aktiviert, wird die fortlaufende Nummerierung durch einen Verweis auf die letzte davorstehende gedruckte Nummerierung, der um das Suffix "a." ergänzt wird, ersetzt. Das Suffix kann bei Bedarf geändert werden. Der Wechsel zurück zur fortlaufenden Nummerierung erfolgt durch die Deaktivierung dieser Option.

**Unser Seminar- und Consultingangebot im Bereich AuditSolutions**

#### **Produktschulungen**

- **AuditAgent/AuditReport**
- **Berichterstellung mit AuditReport**
- **Workshop Migration Mandanten-**
- **dateien in AuditReport/AuditTemplate**
- **Online-Seminar Migration Mandanten-**
- **dateien in AuditReport/AuditTemplate**

#### **Inhouse-Schulungen**

Weitere Informationen finden Sie unter **www.audicon.net**

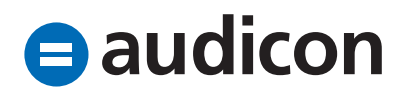

#### **Anlagenspiegel**

• Die Überschrift "Aufgelaufene Abschreibungen" wurde in "Kumulierte Abschreibungen" umbenannt. Diese Änderung wird nicht automatisch in bereits bestehende AuditAgent Mandantendateien übernommen.

#### **Erläuterungsteile**

- Bei Auswahl der Option Alle Werte aktivieren in der Dokumentenstruktur werden alle Positionen ohne vordefinierten Inhalt standardmäßig mit dem Positionskopf erläutert. Bisher wurden die Positionsköpfe aller Ebenen mit den Einstellungen der Ebene 1 aufgebaut. Nun wird ermittelt, welcher Ebene die Position angehört, und der Positionskopf wird mit den entsprechenden Einstellungen der korrekten Ebene eingefügt.
- Der Ausweis eines Nicht durch Eigenkapital gedeckten Fehlbetrags in einer Systemtabelle und die zugehörige Diagnose wurden optimiert. Der Fehlbetrag einer berechneten Standardposition wird jetzt mit korrektem Vorzeichen ausgewiesen.

#### **Kennzahlendokument**

• Die Berechnung der Kennzahl Materialintensität wurde korrigiert. Betroffen sind das aktuelle Jahr, das Vorjahr und das Vor-Vorjahr.

#### **Standardpositionen/Kontengruppen**

• Die Standardpositionen Sonstige betriebliche Erträge und Sonstige betriebliche Aufwendungen, die im letzten Update eine Untergliederung erhalten haben, wurden nun in der Vorlage auf der obersten Ebene als Nicht zuordenbar definiert. So stehen Ihnen im Dialog Standardpositionen zuordnen nur noch die Unterpositionen für eine Zuordnung zur Verfügung. Diese Änderung wird nicht in bereits bestehende AuditAgent Mandantendateien übernommen.

#### **Steuerbilanz - Zentrale Einstellungen**

• Die Übernahmefunktion für die Standardpositionsstruktur und für die Positionsstruktur Davon Vermerk wurde technisch neu gestaltet. Das Hauptaugenmerk galt dabei der SmartSync Kompatibilität der AuditReport Steuerbilanz.

**Unser Seminar- und Consultingangebot im Bereich AuditSolutions**

#### **Produktschulungen**

- **AuditAgent/AuditReport**
- **Berichterstellung mit AuditReport**
- **Workshop Migration Mandanten-**
- **dateien in AuditReport/AuditTemplate**
- **Online-Seminar Migration Mandanten-**
- **dateien in AuditReport/AuditTemplate**

#### **Inhouse-Schulungen**

Weitere Informationen finden Sie unter **www.audicon.net**

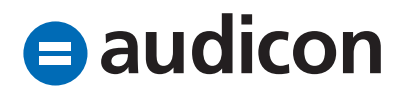